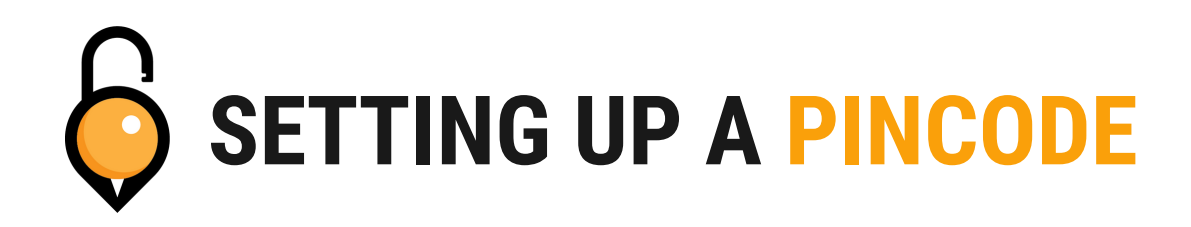

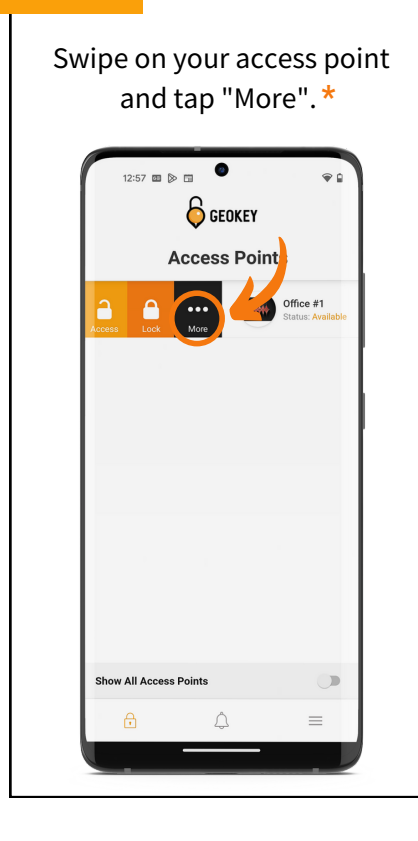

Tap on "Generate Pincode" | Fype in your Pincode.

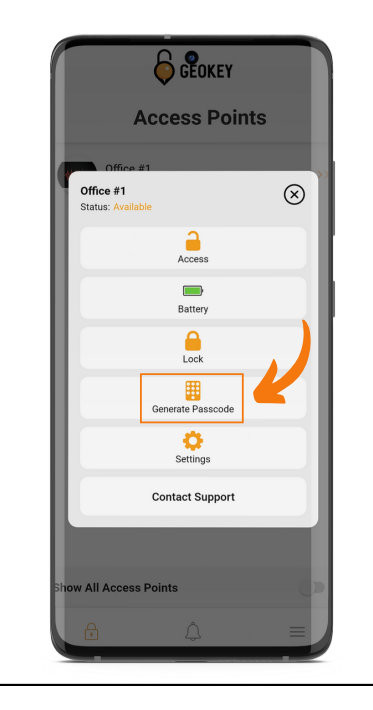

# **STEP 1 STEP 2 STEP 3**

It can be between four and eight numbers long. Then tap "Set Pincode".

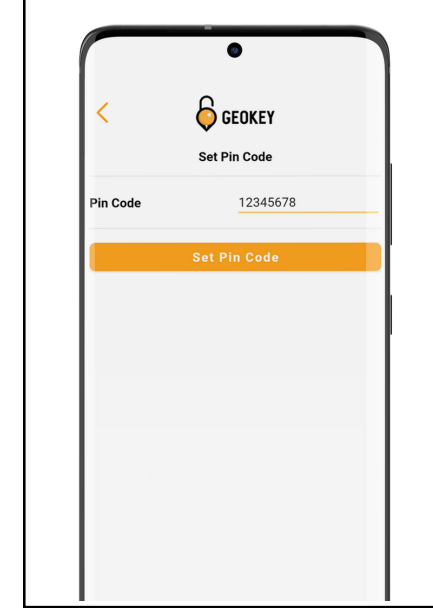

In order to properly set a PIN, you must be within Bluetooth range of the lock. **\***

### **DONE!**

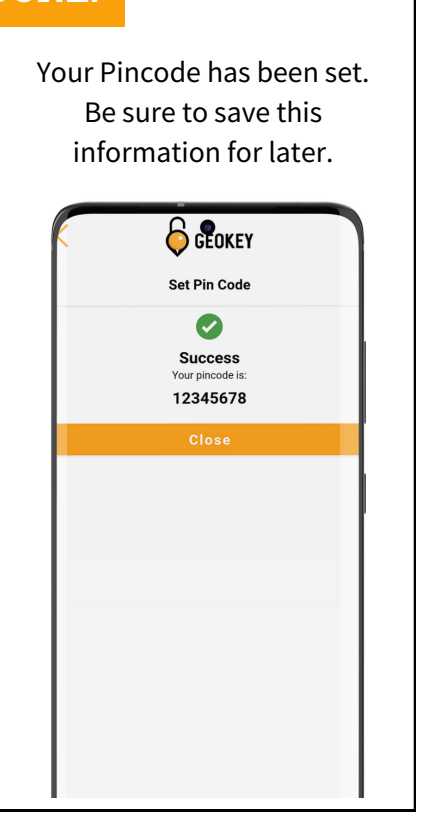

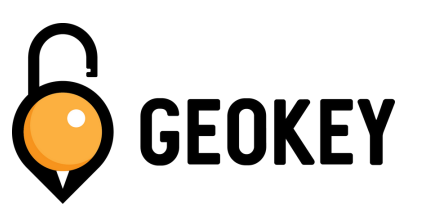

If you encounter any problems while setting up your Pincodes, feel free to reach out to our Support Team!

**support@geokeyaccess.com**

**1 (888) 348-9905**

**www.geokeyaccess.com**

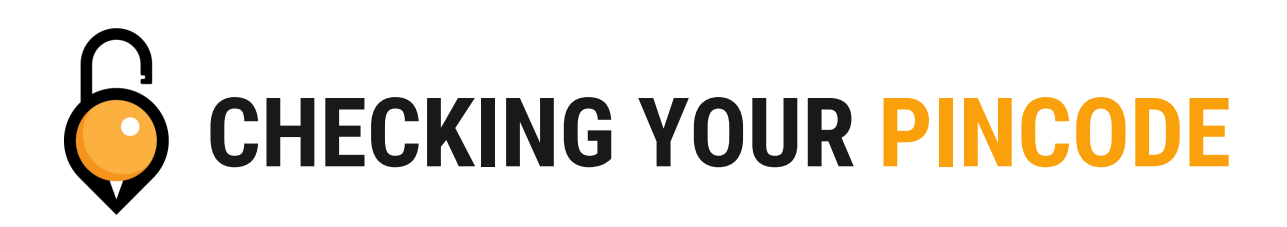

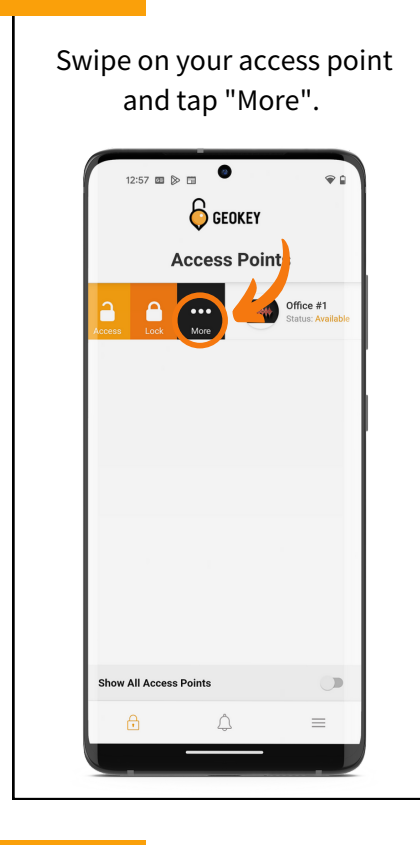

### **DONE!**

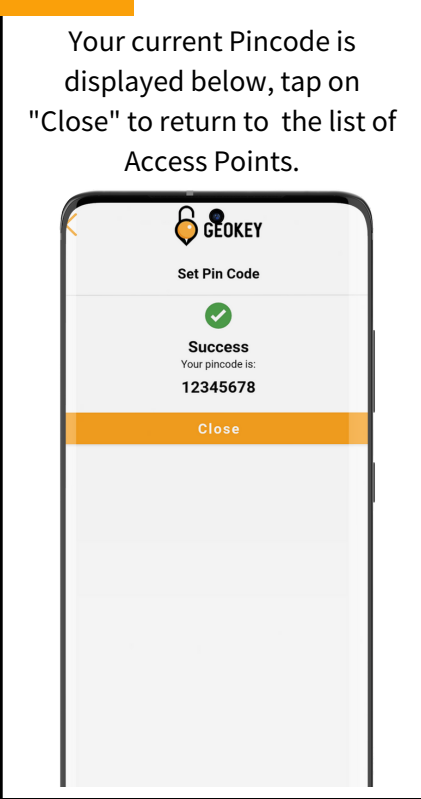

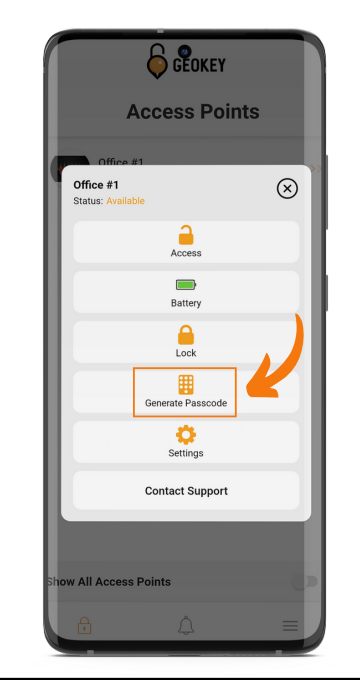

## **STEP 1 STEP 2 STEP 3**

Tap on "Generate Pincode" | | | | When "Generate Pincode" opens, it will display your current PIN. Tap "Set Pincode" to continue.

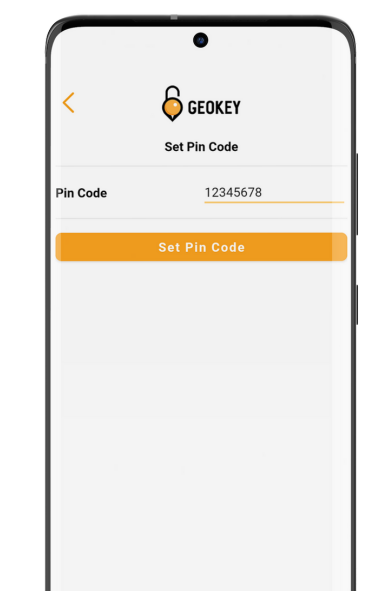

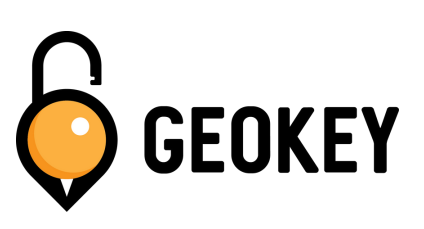

If you encounter any problems while setting up your Pincodes, feel free to reach out to our Support Team!

**support@geokeyaccess.com**

**1 (888) 348-9905**

**www.geokeyaccess.com**